## **NORTHAMPTON** Change Contact Information

## Overview

Change and/or add your home contact information such as address, phone number, and email. Friends & family can be added as emergency contacts.

1. From your Landing/Home Page, click on the cloud in the upper right corner, then click <u>"View Profile"</u>. (View 1)

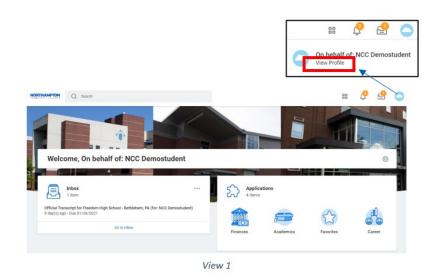

2. From the blue panel on the left side, choose <u>"Contact"</u> (View 2.)

- 3. Navigate to the desired information using the <u>page headers</u> (View 2).
- 4. Edit or Update Contact Information.
  - a. click the "Edit" button, then the "Pencil" to change information

| Click the | "Add" | button | to | add | more | inf | ormatio | on. |
|-----------|-------|--------|----|-----|------|-----|---------|-----|
|           |       |        |    |     |      |     |         |     |

|    | CC Demostudent<br>I Northampton Community College | Contact F ends and Family<br>Edit               | Social           |          |            |                |                |     |  |
|----|---------------------------------------------------|-------------------------------------------------|------------------|----------|------------|----------------|----------------|-----|--|
| 88 | Summary                                           | Home Contact Inform                             | nation           |          |            |                |                |     |  |
| 2  | Research                                          | Addresses 1 item                                | Addresses 1 liem |          |            |                |                |     |  |
|    | Contact                                           | Address                                         | Usage            |          | Visibility | Shared<br>With | Effective Date |     |  |
| a  | Academics                                         | 1234 Testing Lane                               | Home //          | Drimani) | Private    |                | 01/24/2021     | ~   |  |
|    | Student Financials                                | Bethlehem, PA 18020<br>United States of America | Home (Primary)   |          | Private    |                | 01/24/2021     | *   |  |
| ©  | History                                           | 4                                               | 4                |          |            |                |                | ÷   |  |
| Ø  | Action Items and Holds                            | Email Addresses 1 item                          |                  |          |            |                |                | 1.7 |  |
|    |                                                   | Email Address                                   | Email Address    |          | Usage      |                |                |     |  |
|    |                                                   | 🖂 nccstudentdemo@fake.com                       | Home (Primary)   |          | Private    |                | ite            | *   |  |
|    |                                                   | 4                                               |                  |          |            |                |                | +   |  |
|    |                                                   |                                                 | View 2           |          |            |                |                |     |  |

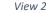

| Address                                |   |
|----------------------------------------|---|
| Primary                                | ר |
| Yes added                              |   |
| Address                                |   |
| 1234 Testing Lane, Bethlehem, PA 18020 |   |
| Usage                                  |   |
| (empty)                                |   |
| Visibility                             |   |
| Private                                |   |

## NORTHAMETERN Change Contact Information

- 5. Add or Edit Friends and Family Emergency contact.
  - a. Click the "Add" button
  - b. Choose "Emergency Contact" from the drop-down menu
  - c. Complete the fields under the "Name" tab
  - d. Under the "Contact" tab enter contact information for your Friends or Family
  - e. Click "OK" after completing "Name" and "Contact Information"

| N       | ₽<br>CC Demostudent           | Contac | t Friends and Family | v Social     |        |                         |         |       |                                                      |
|---------|-------------------------------|--------|----------------------|--------------|--------|-------------------------|---------|-------|------------------------------------------------------|
| Student | Northampton Community College |        |                      |              |        |                         |         |       |                                                      |
| 品       | Actions                       |        | Add                  |              |        |                         |         |       |                                                      |
| 8       | Personal                      | 1 iten | Relationship Types   | Relationship | Phone  | Email Address           | Address | Third |                                                      |
| Ŀ       | Contact                       |        |                      |              | Number |                         |         | Party |                                                      |
| đ       | Academics                     | nt     | Parent               | Mother       |        | momdemostudent@fake.com |         | No    | Actions 🔻                                            |
|         | Student Financials            | 4      |                      |              |        |                         |         |       | Edit Friends and Family<br>Remove Friends and Family |
| G       | History                       |        |                      |              |        |                         |         |       | Remove Prierids and Parmiy                           |
| Ø       | Action Items and Holds        |        |                      |              |        |                         |         |       |                                                      |

| Add My Frien         | ds and Family          |
|----------------------|------------------------|
| For 1                | NCC Demostudent        |
| Relationship Types * | × Emergency Contact := |
|                      | Search                 |
| Relationship         | Contact                |
|                      | Legacy                 |
| Is Third Party User  | Legal Guardian         |
|                      | Next of Kin            |
| Name Contact         | Parent                 |
|                      | Proxy                  |
| Country * × Ur       | Recommender            |

## Add My Friends and Family

| For                  | NCC Demostudent          |    |
|----------------------|--------------------------|----|
| Relationship Types * | × Emergency Contact      | ≔  |
| Relationship         |                          | ≔  |
| Is Third Party User  |                          |    |
| Name Contac          | ct Information           |    |
| Country * 🛛 🗙 U      | Inited States of America |    |
| Prefix               |                          | := |
| ок                   | Cancel                   |    |
|                      |                          |    |